Timekeepers can submit hourly employee timesheets through the Time and Labor Administration tile under the Workforce Administrator homepage in PeopleSoft. Submissions will route to the employee's Manager for approval, all approved requests will be processed in the corresponding pay cycle.

- 1. From PeopleSoft homepage, select the **Workforce Administrator** option from the dropdown.
- 2. Select **Time and Labor Administration** tile.
- 3. Next, select the **Timesheet**  option located on the left panel

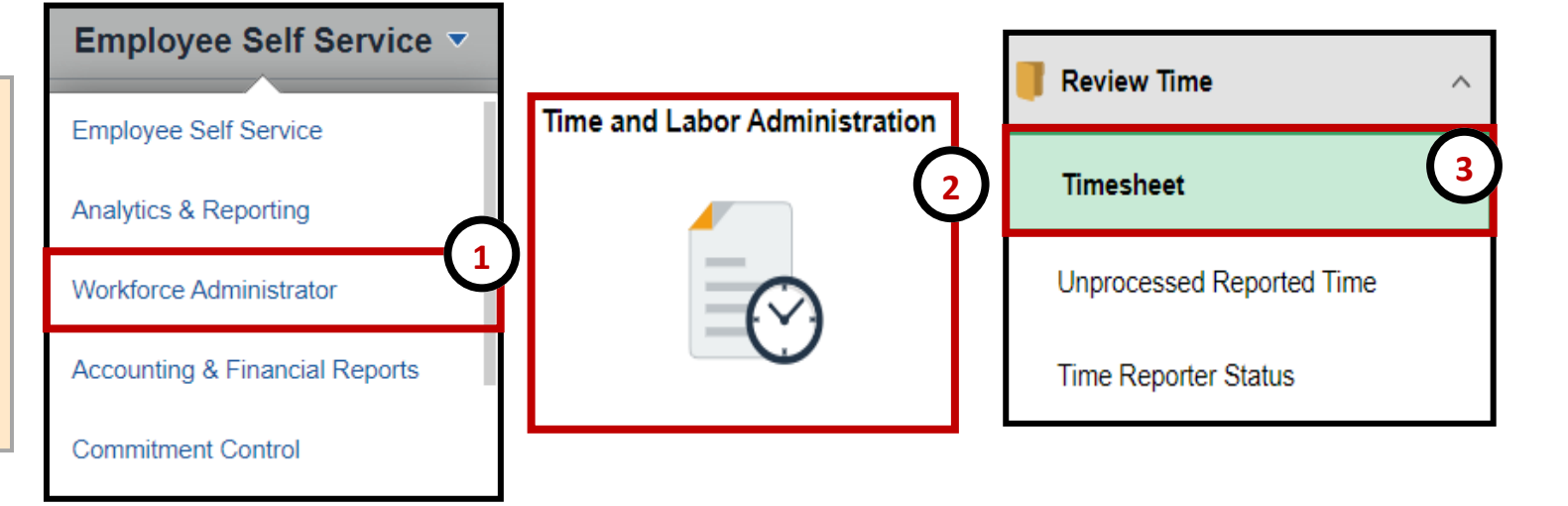

- 4. Search for employee by using **Empl ID**, **Last Name**  and/or **First Name** fields.
- 5. Click **Get Employees.**

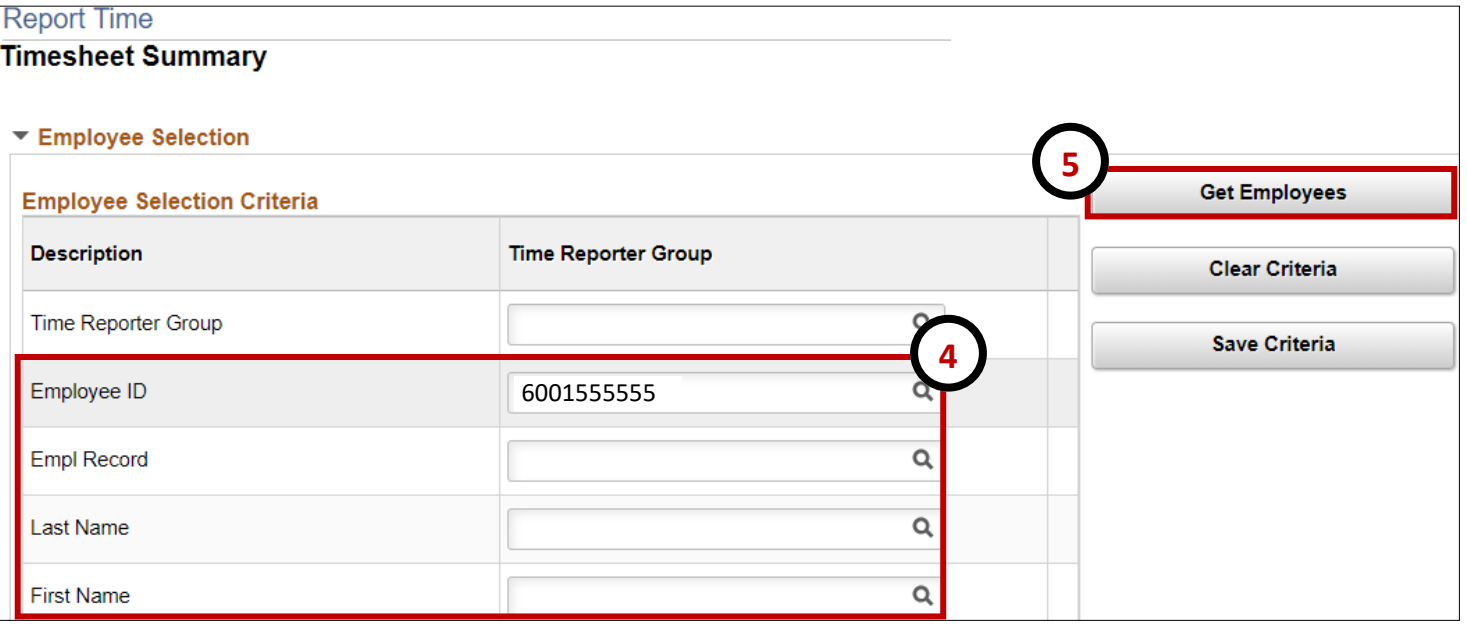

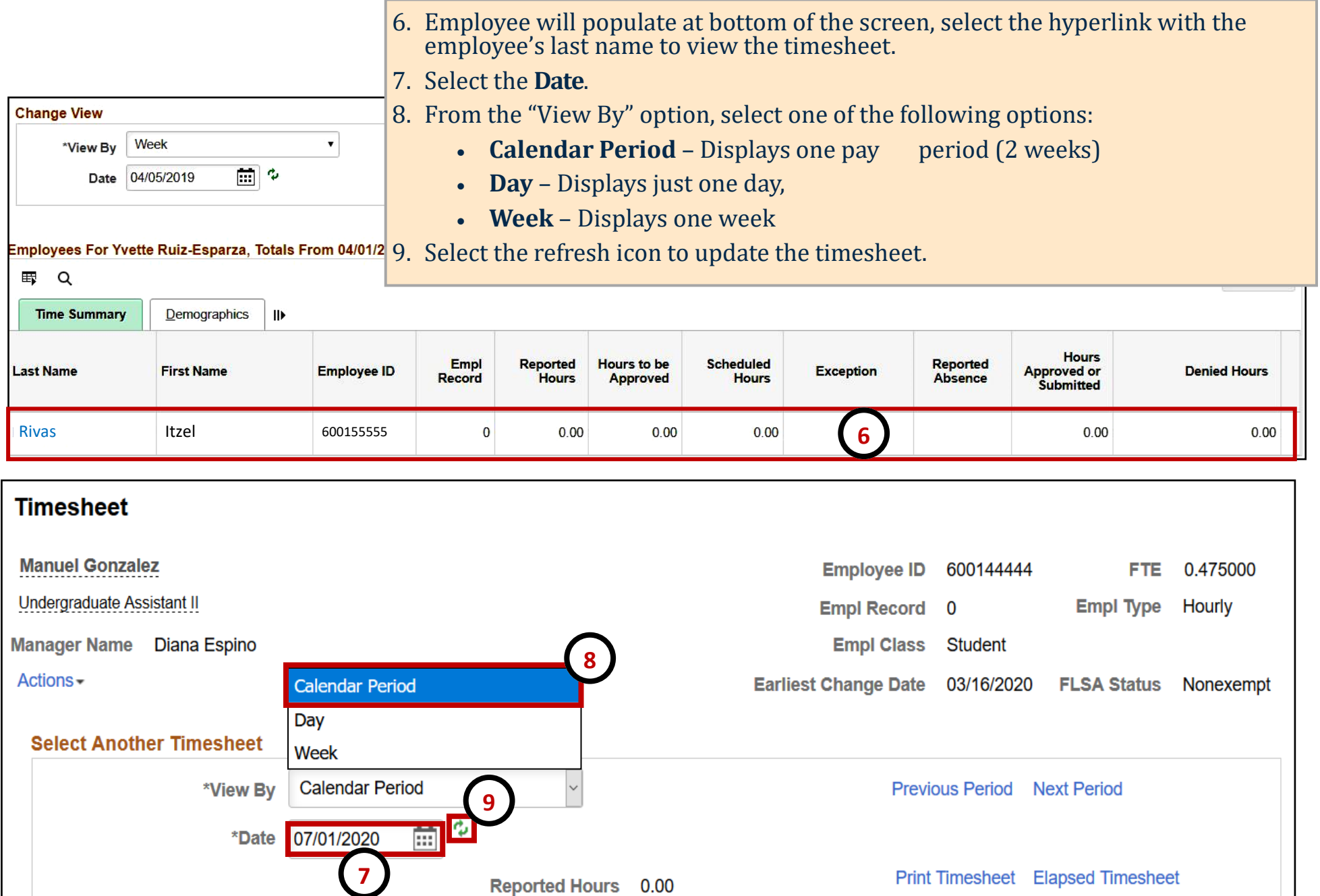

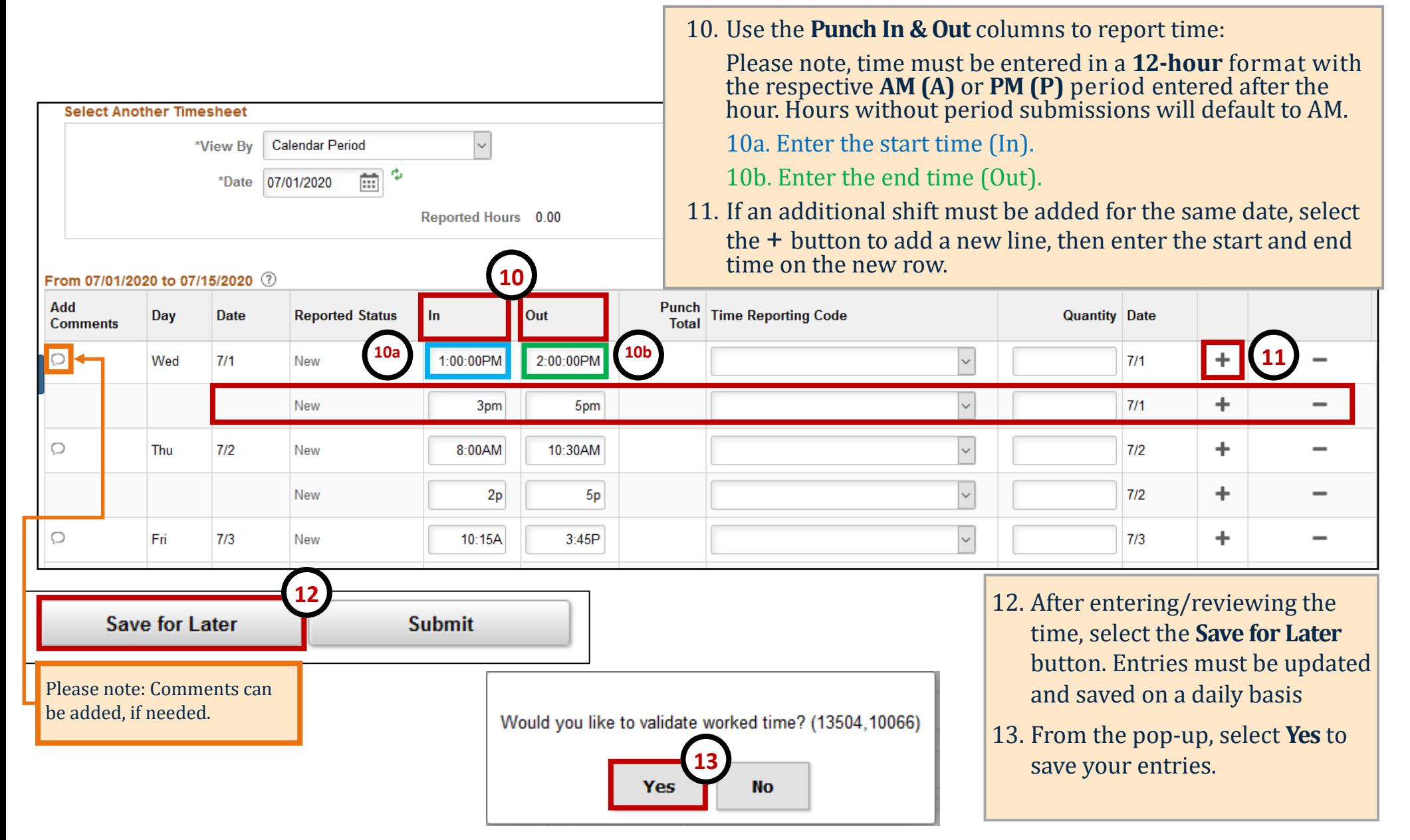

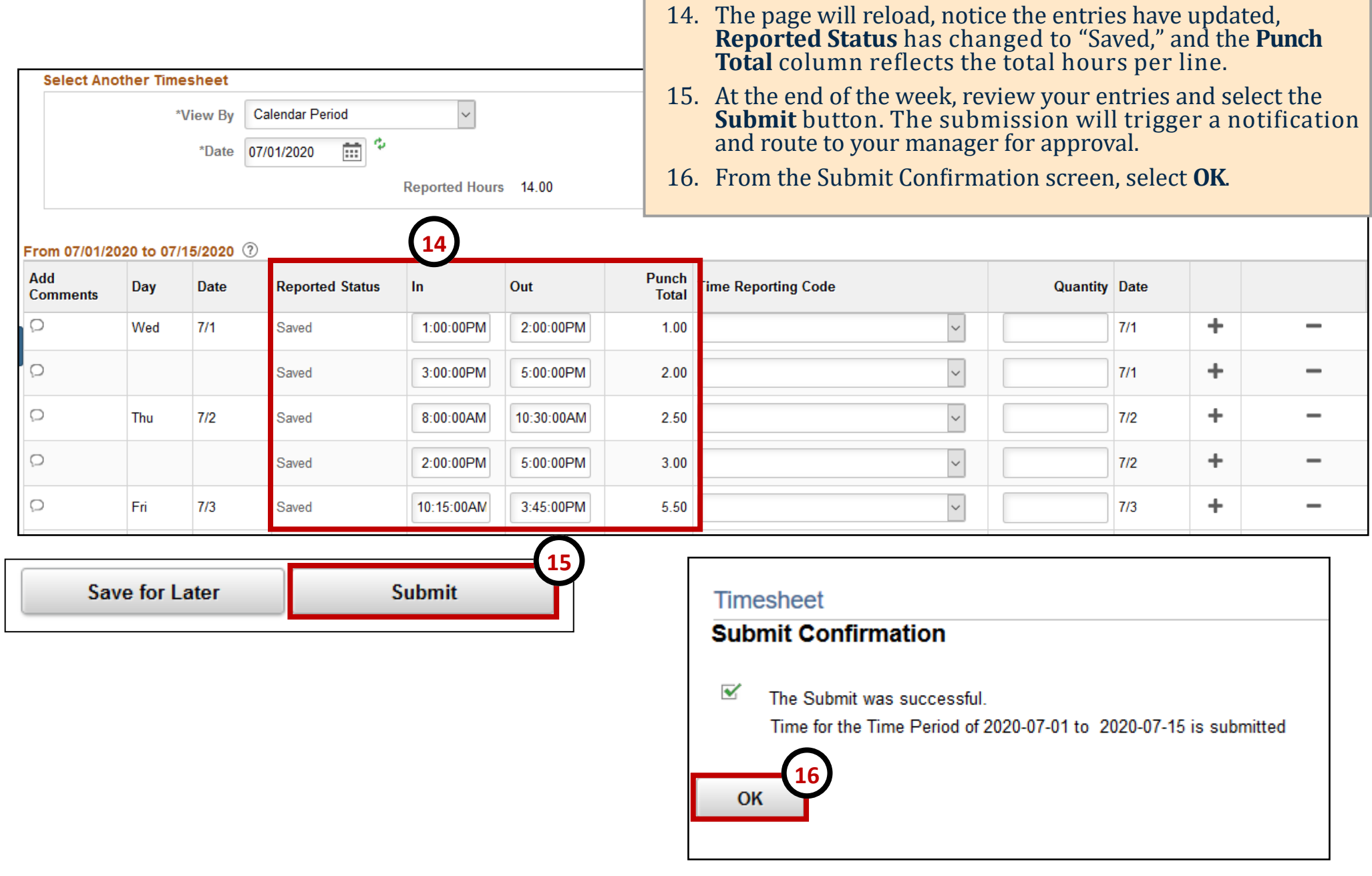

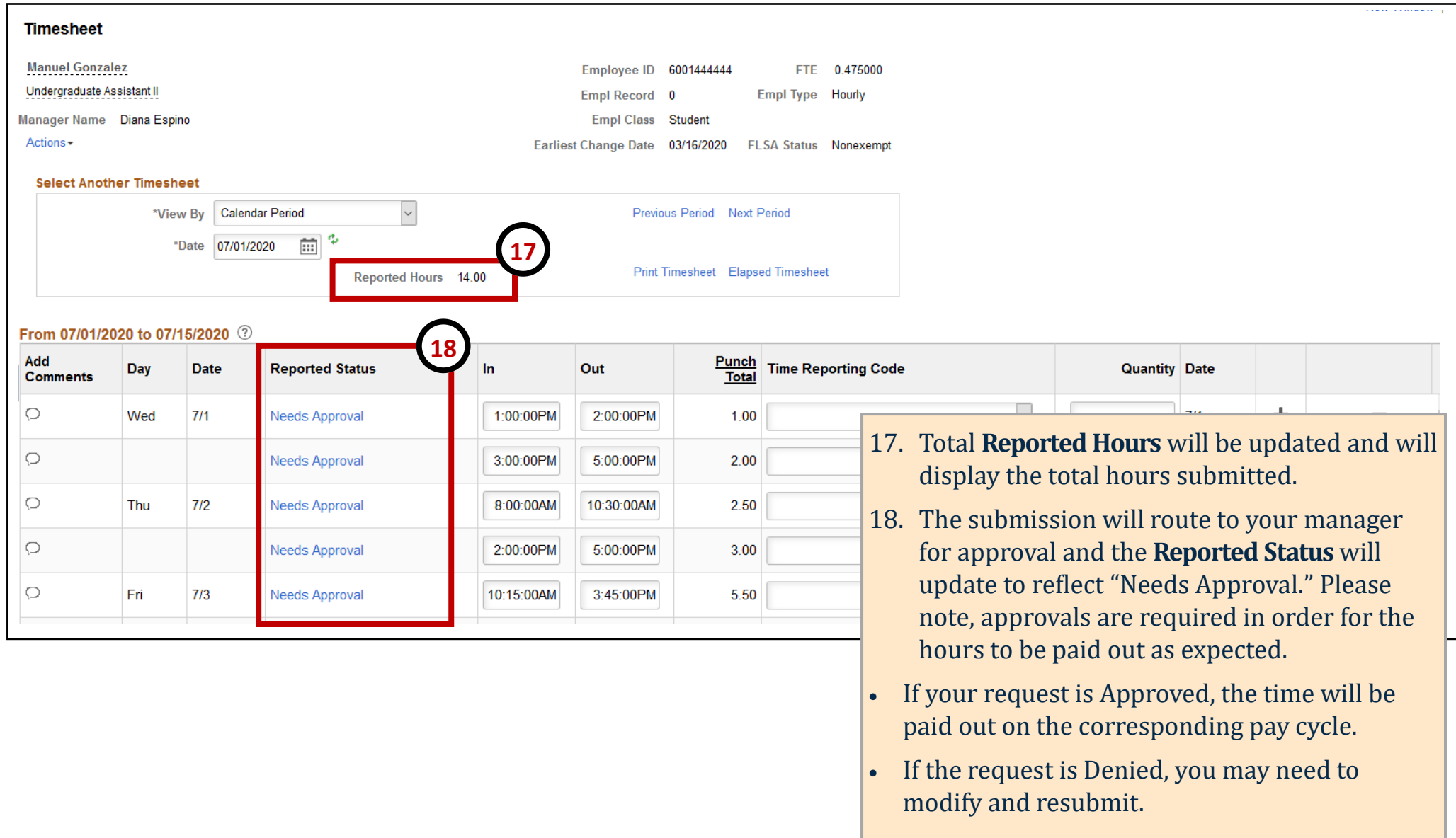